HCP Tuning Guide 1

# **Use Case Specific Tuning Suggestions**

**Date of Publish:** 2018-11-15

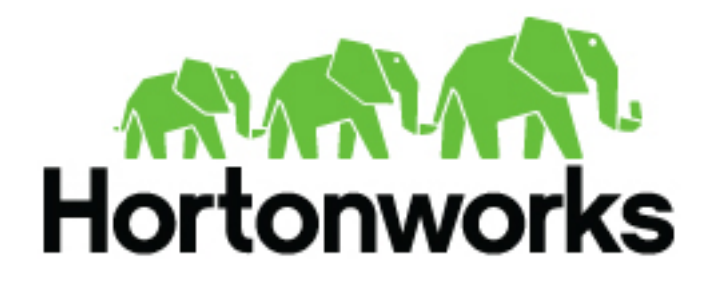

**<http://docs.hortonworks.com>**

## **Contents**

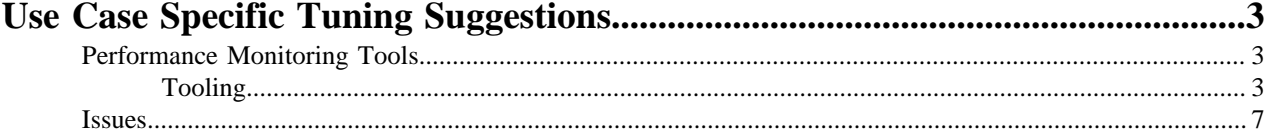

## <span id="page-2-0"></span>**Use Case Specific Tuning Suggestions**

The following discussion outlines a specific tuning exercise we went through for driving 1 Gbps of traffic through a Metron cluster running with 4 Kafka brokers and 4 Storm Supervisors.

General machine specs:

- 10 GB network cards
- 256 GB memory
- 12 disks
- 32 cores

### <span id="page-2-1"></span>**Performance Monitoring Tools**

Before we get to tuning our cluster, it helps to describe what we might actually want to monitor as well as any potential pain points.

Prior to switching over to the new Storm Kafka client, which leverages the new Kafka consumer API under the hood, offsets were stored in ZooKeeper. While the broker hosts are still stored in ZooKeeper, this is no longer true for the offsets which are now stored in Kafka itself. This is a configurable option, and you may switch back to ZooKeeper if you choose, but Metron is currently using the new defaults. With this in mind, there are some useful tools that come with Storm and Kafka that we can use to monitor our topologies.

#### <span id="page-2-2"></span>**Tooling**

You can use the Storm and Kafka tools to monitor your topologies.

Kafka

- Consumer group offset lag viewer
- There is a GUI tool to make creating, modifying, and generally managing your Kafka topics a bit easier see [kafka-manager](https://github.com/yahoo/kafka-manager)
- Console consumer useful for quickly verifying topic contents

#### Storm

For more information on the Storm user interface, see [Reading and Understanding the Storm UI.](http://www.malinga.me/reading-and-understanding-the-storm-ui-storm-ui-explained)

#### **View Kafka Offset Lags Example**

You can use the Kafka consumer group offset lag viewer to monitor the delta calculations between the current and end offset for a partition.

#### **Procedure**

**1.** Set up some environment variables.

```
export BROKERLIST your broker comma-delimated list of host:ports>
export ZOOKEEPER your zookeeper comma-delimated list of host:ports>
export KAFKA_HOME kafka home dir>
export METRON_HOME your metron home>
export HDP_HOME your HDP home>
```
**2.** If you have Kerberos enabled, set up the security protocol.

```
$ cat /tmp/consumergroup.config
security.protocol=SASL_PLAINTEXT
```
**3.** Enter the following command to display a table containing offsets for all partitions and consumers associated with a running topology's consumer group:

\${KAFKA\_HOME}/bin/kafka-consumer-groups.sh \ --command-config=/tmp/consumergroup.config \ --describe \ --group enrichments \ --bootstrap-server \$BROKERLIST \ --new-consumer

The command displays the following table:

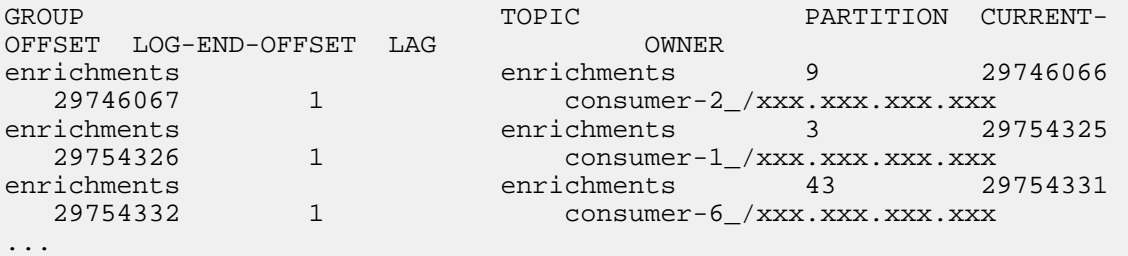

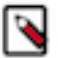

**Note:** Output displays only when the topology is running because the consumer groups only exist while consumers in the spouts are up and running.

The LAG column lists the current delta calculation between the current and end offset for the partition. The column value indicates how close you are to keeping up with incoming data. It also indicates whether there are any problems with specific consumers getting stuck.

**4.** To watch the offsets and lags change over time, add a watch command and set the refresh rate to 10 seconds:

```
watch -n 10 -d \frac{KAFKAHOME}{\binom{h}{k}} --command-config=/tmp/consumergroup.config \
    --describe \
    --group enrichments \
     --bootstrap-server $BROKERLIST \
     --new-consumer
```
The watch command runs every 10 seconds and refreshes the screen with new information. The command also highlights the differences from the current output and the last output screens.

#### **Parser Tuning Example**

We'll be using the Bro sensor in this parser tuning example.

We started with a single partition for the inbound Kafka topics and eventually worked our way up to 48 partitions. And we're using the following pending value, as shown below. The default is 'null' which would result in no limit.

storm-bro.config

```
 {
 ...
      "topology.max.spout.pending" : 2000
 ...
  }
```
And the following default spout settings. Again, this can be omitted entirely since we are using the defaults.

spout-bro.config

```
 {
     ...
     "spout.pollTimeoutMs" : 200,
     "spout.maxUncommittedOffsets" : 10000000,
     "spout.offsetCommitPeriodMs" : 30000
```
### }

And we ran our Bro parser topology with the following options. We did not need to fully match the number of Kafka partitions with our parallelism in this case, though you could certainly do so if necessary. Notice that we only needed 1 worker.

```
 /usr/metron/0.4.0/bin/start_parser_topology.sh -k $BROKERLIST -z $ZOOKEEPER
 -s bro -ksp SASL_PLAINTEXT
     -ot enrichments
     -e ~metron/.storm/storm-bro.config \
    -esc ~/.storm/spout-bro.config \
    -sp 24 \backslash-snt 24 \setminus-nw 1 \setminus-pnt 24 \backslash-pp 24 \
```
From the usage docs, here are the options we've used.

```
-e,--extra topology options (JSON FILE) Extra options in the form
                                             of a JSON file with a map
                                             for content.
-esc,--extra kafka spout config (JSON FILE) Extra spout config options
                                             in the form of a JSON file
                                             with a map for content.
                                             Possible keys are:
                                             retryDelayMaxMs,retryDelay
Multiplier, retryInitialDelayMs, stateUpdateIntervalMs,
 bufferSizeBytes,fetchMaxWait,fetchSizeBytes,maxOffswt
 Behind,metricsTimeBucketSizeInSecs,socketTimeoutMs
-sp,--spout_p (SPOUT_PARALLELISM_HINT) Spout Parallelism Hint
-snt,--spout_num_tasks (NUM_TASKS)    Spout Num Tasks
-nw,--num_workers (NUM_WORKERS) Number of Workers
-pnt,--parser_num_tasks (NUM_TASKS) Parser Num Tasks
-pp,--parser_p (PARALLELISM_HINT)
```
#### **Enrichment Tuning Example**

We landed on the same number of partitions for enrichment and indexing as we did for bro - 48.

For configuring Storm, there is a flux file and properties file that we modified. Here are the settings we changed for Bro in Flux. +Note that the main Metron-specific option we've changed to accommodate the desired rate of data throughput is max cache size in the join bolts.

More information on Flux can be found here - https://storm.apache.org/releases/1.1.0/flux.html

general storm settings

```
 topology.workers: 8
 topology.acker.executors: 48
 topology.max.spout.pending: 2000
```
#### Spout and Bolt Settings

```
 kafkaSpout
     parallelism=48
     session.timeout.ms=29999
     enable.auto.commit=false
     setPollTimeoutMs=200
     setMaxUncommittedOffsets=10000000
     setOffsetCommitPeriodMs=30000
 enrichmentSplitBolt
     parallelism=4
 enrichmentJoinBolt
     parallelism=8
     withMaxCacheSize=200000
     withMaxTimeRetain=10
 threatIntelSplitBolt
     parallelism=4
 threatIntelJoinBolt
     parallelism=4
     withMaxCacheSize=200000
     withMaxTimeRetain=10
 outputBolt
     parallelism=48
```
#### **Indexing (HDFS) Tuning**

There are 48 partitions set for the indexing partition, per the previous enrichment exercise.

These are the batch size settings for the Bro index.

```
cat ${METRON_HOME}/config/zookeeper/indexing/bro.json
{
"hdfs" : {
"index": "bro",
     "batchSize": 50,
     "enabled" : true
   }...
}
```
And here are the settings we used for the indexing topology

General storm settings

```
topology.workers: 4
topology.acker.executors: 24
topology.max.spout.pending: 2000
```
Spout and Bolt Settings

```
hdfsSyncPolicy
     org.apache.storm.hdfs.bolt.sync.CountSyncPolicy
     constructor arg=100000
hdfsRotationPolicy
     bolt.hdfs.rotation.policy.units=DAYS
     bolt.hdfs.rotation.policy.count=1
kafkaSpout
     parallelism: 24
```

```
 session.timeout.ms=29999
     enable.auto.commit=false
     setPollTimeoutMs=200
     setMaxUncommittedOffsets=10000000
     setOffsetCommitPeriodMs=30000
hdfsIndexingBolt
     parallelism: 24
```
#### **PCAP Tuning Example**

PCAP is a specialized topology that is a Spout-only topology. Both Kafka topic consumption and HDFS writing is done within a spout to avoid the additional network hop required if using an additional bolt.

General Storm topology properties

```
topology.workers=16
topology.ackers.executors: 0
__Spout and Bolt properties__
kafkaSpout
     parallelism: 128
     poll.timeout.ms=100
     offset.commit.period.ms=30000
     session.timeout.ms=39000
     max.uncommitted.offsets=200000000
     max.poll.interval.ms=10
     max.poll.records=200000
     receive.buffer.bytes=431072
     max.partition.fetch.bytes=10000000
     enable.auto.commit=false
     setMaxUncommittedOffsets=20000000
     setOffsetCommitPeriodMs=30000
writerConfig
     withNumPackets=1265625
     withMaxTimeMS=0
     withReplicationFactor=1
     withSyncEvery=80000
     withHDFSConfig
         io.file.buffer.size=1000000
         dfs.blocksize=1073741824
```
#### <span id="page-6-0"></span>**Issues**

You can run into issues when you tune your system.

```
org.apache.kafka.clients.consumer.CommitFailedException: Commit cannot be
 completed since the group has already rebalanced and assigned
the partitions to another member. This means that the time
 between subsequent calls to poll() was longer than the configured
  session.timeout.ms,
which typically implies that the poll loop is spending too much time message
 processing. You can address this either by increasing the
session timeout or by reducing the maximum size of batches returned in
  poll() with max.poll.records
```
Suggestions

\_\_Error\_\_

This implies that the spout hasn't been given enough time between polls before committing the offsets. In other words, the amount of time taken to process the messages is greater than the timeout window. In order to fix this, you can improve message throughput by modifying the options outlined above, increasing the poll timeout, or both.